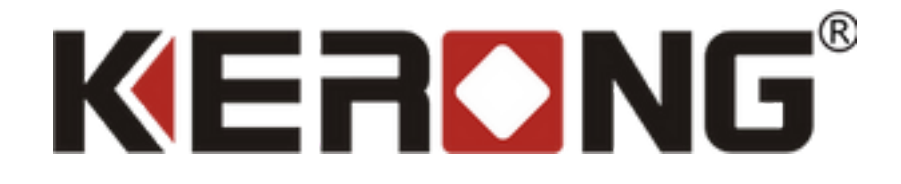

# ДОКУМЕНТАЦИЯ KERONG API

V 1.0.9

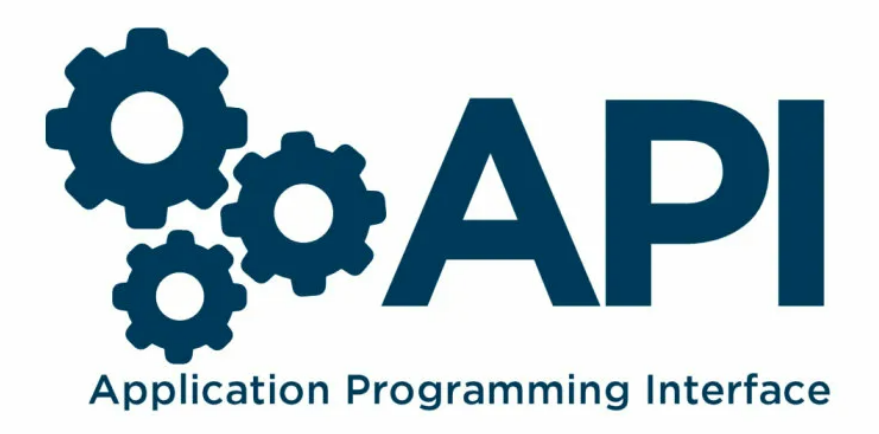

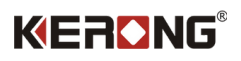

# <span id="page-1-0"></span>Содержание

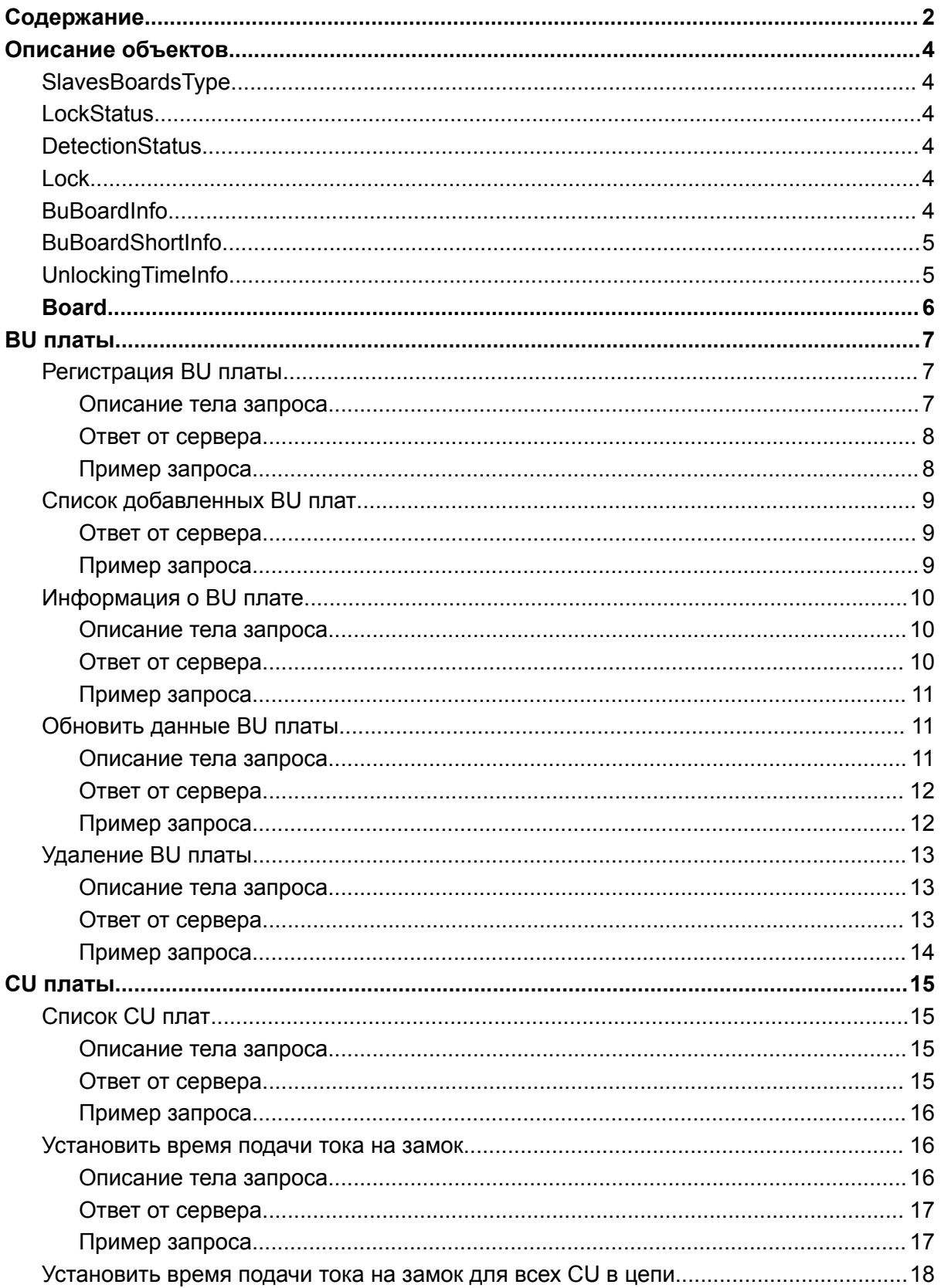

# KERONG®

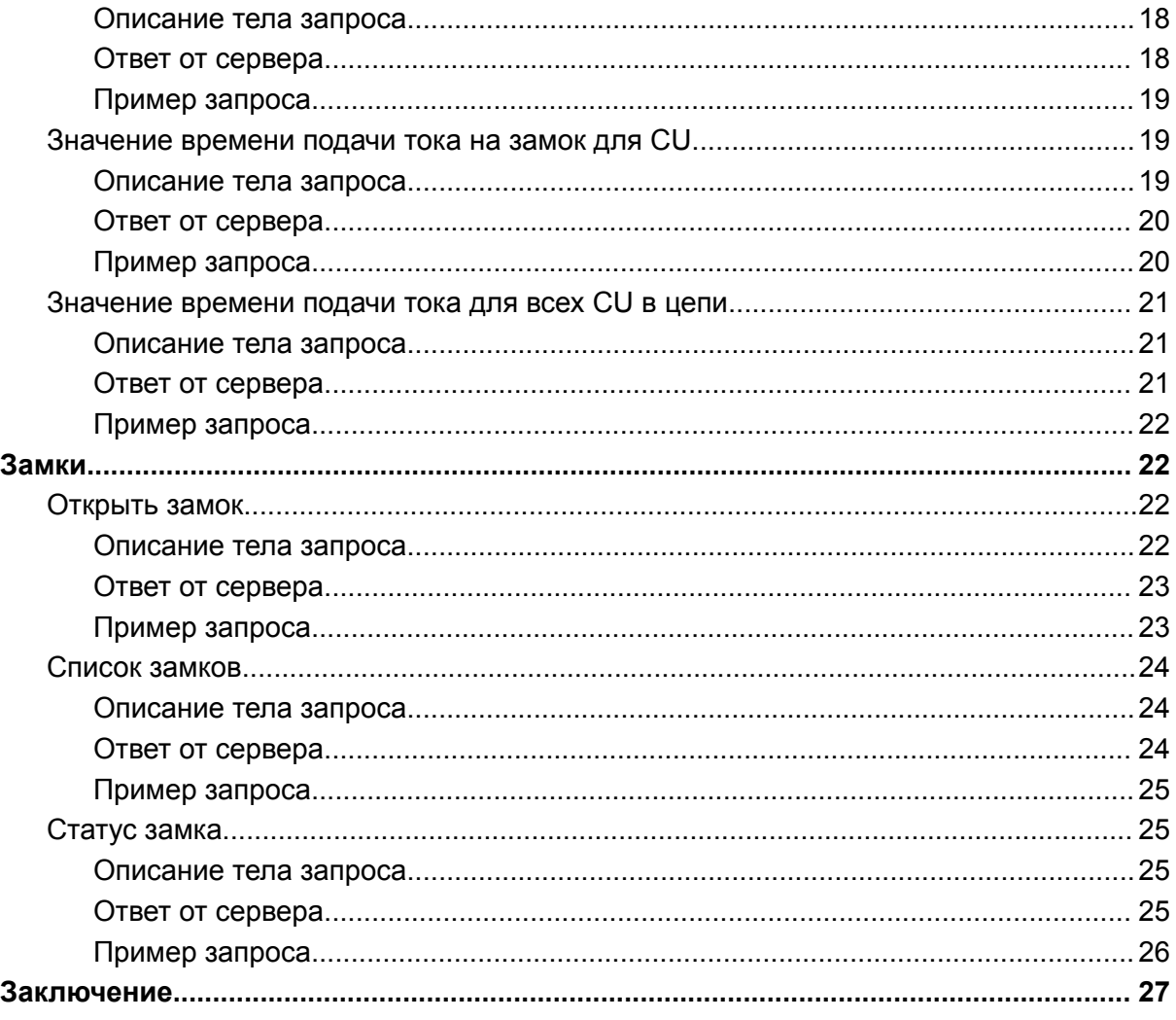

# <span id="page-3-0"></span>Описание объектов

# <span id="page-3-1"></span>SlavesBoardsType

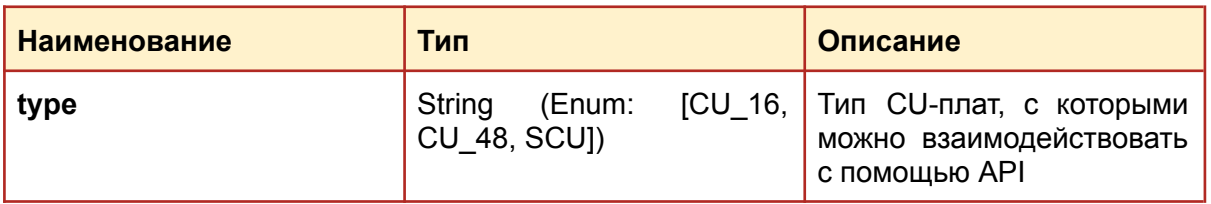

## <span id="page-3-2"></span>**LockStatus**

![](_page_3_Picture_212.jpeg)

# <span id="page-3-3"></span>**DetectionStatus**

![](_page_3_Picture_213.jpeg)

# <span id="page-3-4"></span>Lock

![](_page_3_Picture_214.jpeg)

![](_page_4_Picture_0.jpeg)

# <span id="page-4-0"></span>BuBoardInfo

![](_page_4_Picture_227.jpeg)

# <span id="page-4-1"></span>**BuBoardShortInfo**

![](_page_4_Picture_228.jpeg)

# <span id="page-4-2"></span>UnlockingTimeInfo

![](_page_4_Picture_229.jpeg)

![](_page_5_Picture_0.jpeg)

![](_page_5_Picture_72.jpeg)

# <span id="page-5-0"></span>Board

![](_page_5_Picture_73.jpeg)

![](_page_6_Picture_0.jpeg)

# <span id="page-6-0"></span>BU платы

<span id="page-6-1"></span>Раздел описывает методы для взаимодействия с BU-платами - KR-BU, KR-SBU..

### Регистрация BU платы

Метод для регистрации BU платы в базе данных.

![](_page_6_Figure_5.jpeg)

#### <span id="page-6-2"></span>Описание тела запроса

![](_page_6_Picture_234.jpeg)

![](_page_7_Picture_0.jpeg)

#### <span id="page-7-0"></span>Ответ от сервера

![](_page_7_Picture_265.jpeg)

<span id="page-7-1"></span>Пример запроса

Request URL:

http://localhost:9876/kerong-api/create-kr-bu

![](_page_7_Figure_6.jpeg)

```
curl -X 'POST' \
 'http://localhost:9876/kerong-api/create-kr-bu' \
 -H 'accept: application/json' \
 -H 'Content-Type: application/json' \
 -d \{"address": "192.168.2.1",
 "name": "Мужская раздевалка",
 "port": 22,
 "description": "Группа шкафчиков 1-12",
 "slavesBoardsType": "CU_16",
 "timeout": 100,
 "enabled": true
```
![](_page_8_Picture_0.jpeg)

# }'

# <span id="page-8-0"></span>Список добавленных BU плат

Получение списка всех плат интеграции KR-BU, зарегистрированных в базе данных:

#### <span id="page-8-1"></span>GET /kerong/kr-bu-boards-list

![](_page_8_Picture_274.jpeg)

![](_page_9_Picture_0.jpeg)

<span id="page-9-0"></span>Request URL:

http://localhost:9876/kerong-api/kr-bu-boards-list

curl:

```
curl -X 'GET' \setminus'http://localhost:9876/kerong-api/kr-bu-boards-list' \
  -H 'accept: application/json'
```
### <span id="page-9-1"></span>Информация о BU плате

Получение расширенной информации о BU плате:

GET /kerong-api/kr-bu/{uuid}

#### <span id="page-9-2"></span>Описание тела запроса

![](_page_9_Picture_242.jpeg)

<span id="page-9-3"></span>![](_page_9_Picture_243.jpeg)

![](_page_10_Picture_0.jpeg)

![](_page_10_Figure_1.jpeg)

<span id="page-10-0"></span>Request URL:

```
http://localhost:9876/kerong-api/kr-bu/ad0e006b-845d-48e4-a172-277
020791536
```
curl:

```
curl -X 'GET' \ \ b'http://localhost:9876/kerong-api/kr-bu/ad0e006b-845d-48e4-a172-27
7020791536' \
-H 'accept: application/json'
```
### <span id="page-10-1"></span>Обновить данные BU платы

Обновление данных BU платы интеграции:

```
PUT /kerong-api/update-kr-bu
{
  "address": "localhost",
 "name": "Мужская раздевалка",
 "port": 15444,
 "description": "Группа шкафчиков 1-12",
 "slavesBoardsType": "SCU",
 "timeout": 9000,
 "enabled": true,
 "uuid": "ad0e006b-845d-48e4-a172-277020791536"
}
```
![](_page_11_Picture_0.jpeg)

### <span id="page-11-0"></span>Описание тела запроса

![](_page_11_Picture_266.jpeg)

<span id="page-11-1"></span>![](_page_11_Picture_267.jpeg)

# KERONG

![](_page_12_Figure_1.jpeg)

<span id="page-12-0"></span>Пример запроса

Request URL:

http://localhost:9876/kerong-api/update-kr-bu

curl:

![](_page_12_Figure_6.jpeg)

### <span id="page-12-1"></span>Удаление BU платы

Удаление BU платы интеграции:

DELETE /kerong-api/delete-kr-bu?kr-bu-uuid={uuid}

#### <span id="page-12-2"></span>Описание тела запроса

![](_page_12_Picture_204.jpeg)

![](_page_13_Picture_0.jpeg)

#### <span id="page-13-0"></span>Ответ от сервера

![](_page_13_Picture_208.jpeg)

<span id="page-13-1"></span>Пример запроса

Request URL:

```
http://localhost:9876/kerong-api/delete-kr-bu?kr-bu-uuid=52c27e93-
76e7-4ff8-94f6-63d62d45125e
```
curl:

```
curl -X 'DELETE' \
'http://localhost:9876/kerong-api/delete-kr-bu?kr-bu-uuid=52c27e93
-76e7-4ff8-94f6-63d62d45125e' \
-H 'accept: application/json'
```
# <span id="page-14-0"></span>CU платы

Раздел описывает методы для взаимодействия с CU-платами - KR-CU16, KR-CU48, KR-SCU.

# <span id="page-14-1"></span>Список CU плат

Получение списка последовательно подключенных CU-плат по заданному uuid BU-платы. [API v1.0.9: метод работает только для плат CU16 и CU48]:

GET kerong-api/kr-cu-boards-list?kr-bu-uuid={uuid}

#### <span id="page-14-2"></span>Описание тела запроса

![](_page_14_Picture_281.jpeg)

<span id="page-14-3"></span>![](_page_14_Picture_282.jpeg)

![](_page_15_Picture_0.jpeg)

![](_page_15_Figure_1.jpeg)

<span id="page-15-0"></span>Request URL:

```
http://localhost:9876/kerong-api/kr-cu-boards-list?kr-bu-uuid=ad0e
006b-845d-48e4-a172-277020791536
```
curl:

```
curl -X 'GET' \
'http://localhost:9876/kerong-api/kr-cu-boards-list?kr-bu-uuid=ad0
e006b-845d-48e4-a172-277020791536' \
-H 'accept: application/json'
```
#### <span id="page-15-1"></span>Установить время подачи тока на замок

Установить время открытия замка для конкретной KR-CU в цепи. Время открытия вводится в миллисекундах в диапазоне 0 - 24000 (в мс). [API v1.0.9: метод работает только для плат CU16 и CU48]:

![](_page_15_Figure_9.jpeg)

#### <span id="page-15-2"></span>Описание тела запроса

![](_page_15_Picture_249.jpeg)

![](_page_16_Picture_0.jpeg)

![](_page_16_Picture_268.jpeg)

#### <span id="page-16-0"></span>Ответ от сервера

![](_page_16_Picture_269.jpeg)

#### <span id="page-16-1"></span>Пример запроса

Request URL:

http://localhost:9876/kerong-api/set-unlocking-time

curl:

![](_page_16_Figure_8.jpeg)

![](_page_17_Picture_0.jpeg)

```
"krBuId": "d0561954-2ae5-47d4-8b52-df4b69384489",
 "krCuId": 0,
 "unlockingTime": 500
}'
```
#### <span id="page-17-0"></span>Установить время подачи тока на замок для всех CU в цепи

Установить время открытия замка для всех KR-CU в цепи. Время открытия вводится в миллисекундах в диапазоне 0 - 24000 (в мс). [API v1.0.9: метод работает только для плат CU16 и CU48]:

POST

```
/kerong-api/set-unlocking-time-of-all?kr-bu-id={uuid}&unlocking-time-val
ue={unlocking-time-value}
```
#### <span id="page-17-1"></span>Описание тела запроса

![](_page_17_Picture_288.jpeg)

<span id="page-17-2"></span>![](_page_17_Picture_289.jpeg)

![](_page_18_Picture_0.jpeg)

![](_page_18_Figure_1.jpeg)

<span id="page-18-0"></span>Request URL:

http://localhost:9876/kerong-api/set-unlocking-time-of-all?kr-bu-i d=d0561954-2ae5-47d4-8b52-df4b69384489&unlocking-time-value=500

curl:

![](_page_18_Figure_6.jpeg)

#### <span id="page-18-1"></span>Значение времени подачи тока на замок для CU

Получить значение времени открытия замков на конкретной плате KR-CU (в мс). [API v1.0.9: метод работает только для плат CU16 и CU48]:

```
GET /kerong-api/get-unlocking-time?kr-bu-id={uuid}&kr-cu-id={krCuId}
```
<span id="page-18-2"></span>Описание тела запроса

![](_page_18_Picture_229.jpeg)

# KERONG®

![](_page_19_Picture_10.jpeg)

![](_page_20_Picture_0.jpeg)

#### <span id="page-20-0"></span>Ответ от сервера

![](_page_20_Picture_238.jpeg)

#### <span id="page-20-1"></span>Пример запроса

Request URL:

```
http://localhost:9876/kerong-api/get-unlocking-time?kr-bu-id=ad0e0
06b-845d-48e4-a172-277020791536&kr-cu-id=0
```
curl:

```
curl -X 'GET' \
'http://localhost:9876/kerong-api/get-unlocking-time?kr-bu-id=ad0e
006b-845d-48e4-a172-277020791536&kr-cu-id=0' \
-H 'accept: application/json'
```
![](_page_21_Picture_0.jpeg)

### <span id="page-21-0"></span>Значение времени подачи тока для всех CU в цепи

Получить значение времени открытия замков всех CU в цепи(в мс). [API v1.0.9: метод работает только для плат CU16 и CU48]:

#### GET /kerong-api/get-unlocking-time-of-all?kr-bu-id={uuid}

#### <span id="page-21-1"></span>Описание тела запроса

![](_page_21_Picture_295.jpeg)

<span id="page-21-2"></span>![](_page_21_Picture_296.jpeg)

![](_page_22_Picture_0.jpeg)

#### <span id="page-22-0"></span>Request URL:

```
http://localhost:9876/kerong-api/get-unlocking-time-of-all?kr-bu-i
d=ad0e006b-845d-48e4-a172-277020791536
```
curl:

```
curl -X 'GET' \
'http://localhost:9876/kerong-api/get-unlocking-time-of-all?kr-bu-
id=ad0e006b-845d-48e4-a172-277020791536' \
-H 'accept: application/json'
```
# <span id="page-22-1"></span>Замки

Раздел описывает методы для взаимодействия с замками, подключенными к CU-платам - KR-CU16, KR-CU48, KR-SCU.

### <span id="page-22-2"></span>Открыть замок

Отправить команду на открытие замка

```
POST /kerong-api/open-lock
{
  "cuBoardId": 0,
  "lockNumber": 0,
  "buBoardUuid": "ad0e006b-845d-48e4-a172-277020791536"
}
```
#### <span id="page-22-3"></span>Описание тела запроса

![](_page_22_Picture_187.jpeg)

![](_page_23_Picture_0.jpeg)

![](_page_23_Picture_256.jpeg)

#### <span id="page-23-0"></span>Ответ от сервера

![](_page_23_Picture_257.jpeg)

#### <span id="page-23-1"></span>Пример запроса

Request URL:

```
http://localhost:9876/kerong-api/open-lock
```
#### curl:

```
curl -X 'POST' \
  'http://localhost:9876/kerong-api/open-lock' \
 -H 'accept: application/json' \
 -H 'Content-Type: application/json' \
 -d \{"cuBoardId": 0,
 "lockNumber": 0,
 "buBoardUuid": "ad0e006b-845d-48e4-a172-277020791536"
}'
```
![](_page_24_Picture_0.jpeg)

### <span id="page-24-0"></span>Список замков

#### Получить список замков

GET /kerong-api/locks-list?kr-bu-uuid={uuid}&kr-cu-id={krCuId}

#### <span id="page-24-1"></span>Описание тела запроса

![](_page_24_Picture_270.jpeg)

<span id="page-24-2"></span>![](_page_24_Picture_271.jpeg)

![](_page_25_Picture_0.jpeg)

}

#### <span id="page-25-0"></span>Пример запроса

Request URL:

```
http://localhost:9876/kerong-api/locks-list?kr-bu-uuid=ad0e006b-84
5d-48e4-a172-277020791536&kr-cu-id=0
```
curl:

```
curl -X 'GET' \setminus'http://localhost:9876/kerong-api/locks-list?kr-bu-uuid=ad0e006b-8
45d-48e4-a172-277020791536&kr-cu-id=0' \
-H 'accept: application/json'
```
#### <span id="page-25-1"></span>Статус замка

Получить статус конкретного замка.

GET

```
/kerong-api/lock-status?kr-bu-uuid={uuid}&kr-cu-id={krCuId}&lock-id={loc
kNumber}
```
#### <span id="page-25-2"></span>Описание тела запроса

![](_page_25_Picture_166.jpeg)

<span id="page-25-3"></span>![](_page_25_Picture_167.jpeg)

![](_page_26_Picture_0.jpeg)

![](_page_26_Picture_230.jpeg)

<span id="page-26-0"></span>Request URL:

```
http://localhost:9876/kerong-api/lock-status?kr-bu-uuid=ad0e006b-8
45d-48e4-a172-277020791536&kr-cu-id=0&lock-id=0
```
curl:

```
curl -X 'GET' \setminus'http://localhost:9876/kerong-api/lock-status?kr-bu-uuid=ad0e006b-
845d-48e4-a172-277020791536&kr-cu-id=0&lock-id=0' \
-H 'accept: application/json'
```
![](_page_27_Picture_0.jpeg)

# <span id="page-27-0"></span>Заключение

Вместе с заводом KERONG в КНР мы постоянно улучшаем наше оборудование и программное обеспечение, чтобы расширять возможности и предложить Вам лучший пользовательский опыт.

Если Вы заметили ошибку в данной инструкции, просим Вас направить письмо на почту support@universe-soft.ru

8(800)500-85-34 — Телефон горячей линии.

sales@kerong.ru – по вопросам приобретения продукции и партнерства.

Официальный дистрибьютор в России:

Компания ООО «Юниверс-Софт» ИНН 7017079058

127495 Москва, Дмитровское шоссе 163А к.2